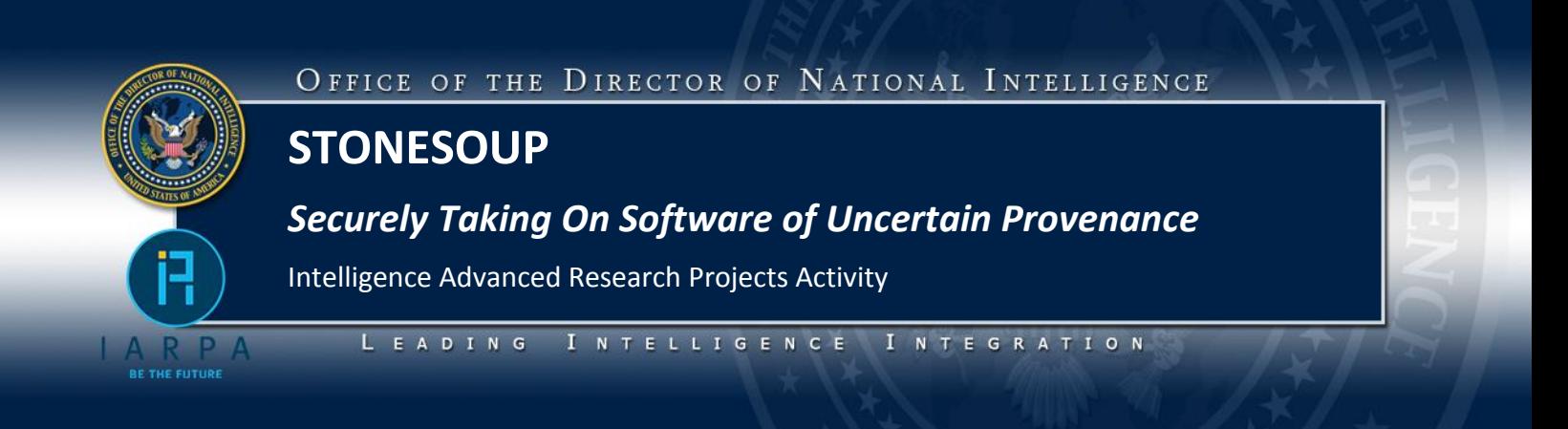

# **STONESOUP Phase 3 Test and Evaluation Execution and Analysis System (TEXAS) Command Line Interface (CLI) User Guide 12 December 2014**

This report was prepared by TASC, Inc., Ponte Technologies LLC, and i\_SW LLC. Supported by the Intelligence Advanced Research Projects Activity (IARPA), Research Operational Support Environment (ROSE) contract number 2011-110902-00005-002. The U.S. Government is authorized to reproduce and distribute reprints for Governmental purposes notwithstanding any copyright annotation hereon. Disclaimer: The views and conclusions contained herein are those of the authors and should not be interpreted as necessarily representing the official policies or endorsements, either expressed or implied, of IARPA or the U.S. Government.

#### **Table of Contents**

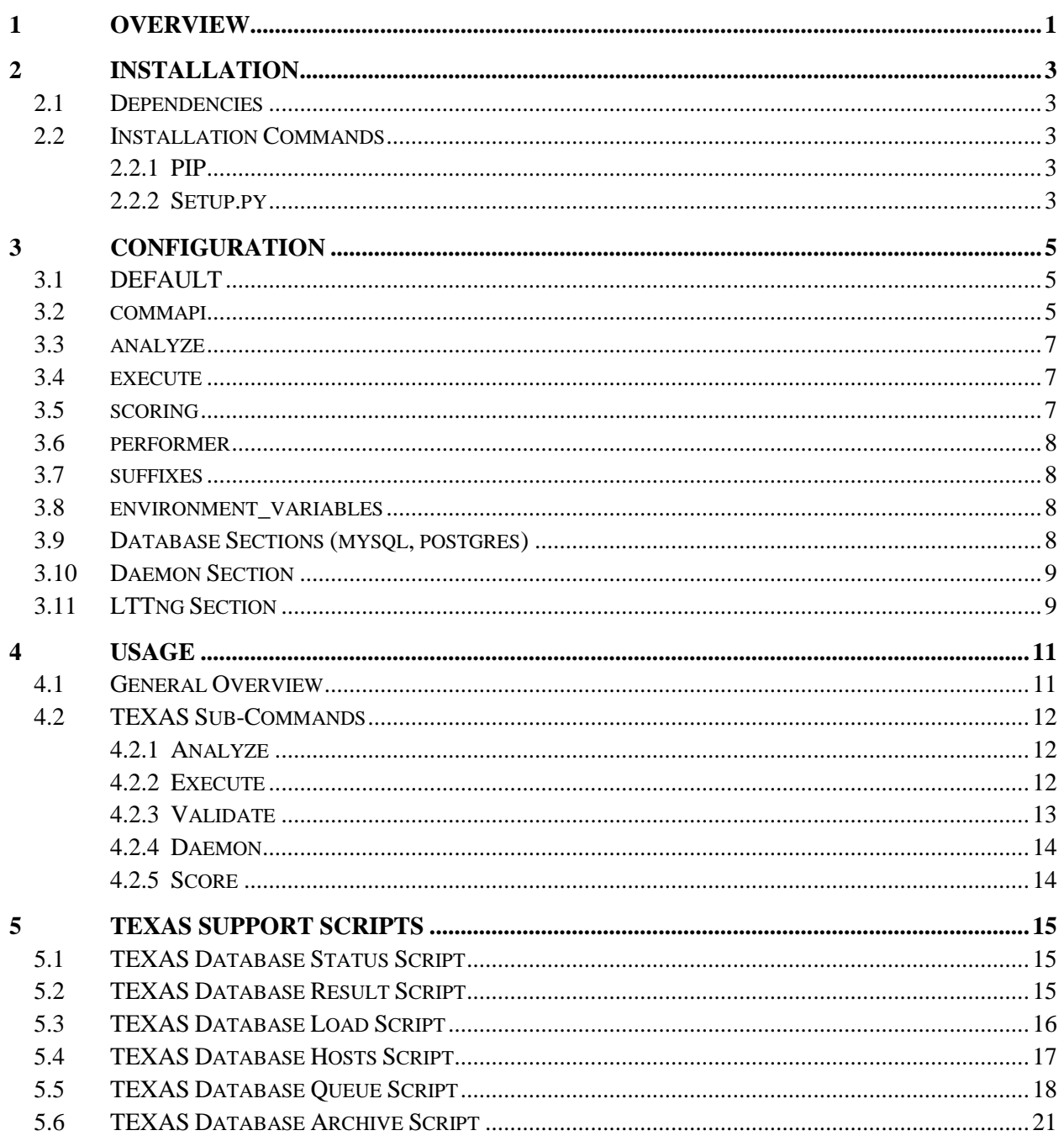

# <span id="page-2-0"></span>**1 Overview**

The Test & Evaluation eXecution and Analysis System (TEXAS) is designed and developed to test a Performer technology's ability to detect and mitigate software vulnerabilities and exploit through static analysis and run time countermeasures. To this end, the TEXAS system includes a Command Line Interface (CLI) to support the two major testing stages (i.e. Stage 1 and Stage 2) and the three major testing workflows (i.e. Analyze, Execute, and Score) within each stage.

The provided TEXAS CLI exists to allow a test engineer or performer technology developer to run the analyze or the execute commands, and to receive immediate feedback of the results and score, if performing an execution workflow. In addition to allowing execution of individual workflows, the TEXAS CLI also provides a validate command for convenience that performs both an analyze and execute in a single invocation.

The TEXAS CLI is deigned and develop to execute on a Linux operating system. While there are no specific Linux distribution requirements, all system testing has been performed against the following. Other distributions may also work, but are not specifically tested.

- Ubuntu 12.04 LTS  $(x86.64)$
- CentOS  $6.5$  ( $x86\_64$ )

Finally, TEXAS is implemented largely in Python, and requires a Python 2.7.5 execution environment. Due to the fact that not all Linux distributions provide a Python 2.7.5 package, Python 2.7.5 is built an installed from source as part of the dependency installation procedures.

# <span id="page-4-0"></span>**2 Installation**

## <span id="page-4-1"></span>**2.1 Dependencies**

The TEXAS system has dependencies on many 3<sup>rd</sup> party python modules. However, all of the additional module dependencies are codified into the installation process, and thus, automatically resolved and installed.

## <span id="page-4-2"></span>**2.2 Installation Commands**

Installation of the TEXAS CLI is performed via the defacto distribution process of python setuptools. There are two different mechanisms to execute the defined setup.py installation process, pip and setup.py. In both cases, TEXAS is installed to the site-packages folder of the current python environment. As part of installation, a default configuration file is written to ../../etc as well as the necessary scripts to ../../texas\_scripts from the location of the Python executable. Successive runs of the installation procedure will update the configuration with new keys, values and sections but not overwrite existing values if they're non-default. It will also update the scripts except for any scripts starting with the 'performer\_' prefix. It is important to note that TEXAS works well with python virtual environments (virtualenv). You can use the python virtualenv module to create a virtual environment, such that TEXAS does not interfere with your technology if you also rely on python scripts.

#### <span id="page-4-3"></span>2.2.1 PIP

Pip is a tool for managing and installing Python packages. Installation and configuration details for Pip can be found at [https://pypi.python.org/pypi/pip.](https://pypi.python.org/pypi/pip) Pip actually will download or unpack a given tarball and run the setup.py for the distribution package. Thus, to install with PIP, execute the following command.

pip install <texas\_cli zip or tarball>

#### <span id="page-4-4"></span>2.2.2 Setup.py

The TEXAS module includes a setup.py script which uses the Python setuptools module to actually do installation and configuration of the TEXAS CLI. To install via setup.py, extract the TEXAS release archive and execute the setup.py script via the following command.

python setup.py install

# <span id="page-6-0"></span>**3 Configuration**

The TEXAS CLI uses an INI style configuration file comprised of sections with key value pairs like those shown below. This style of configuration file is common to Linux programs and Python applications.

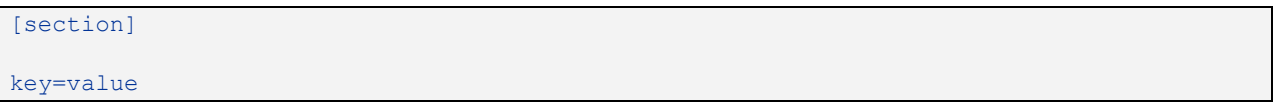

A TEXAS CLI has several sections, theses sections and their usage and purpose are explained in the following sections.

# <span id="page-6-1"></span>**3.1 DEFAULT**

The DEFAULT section of the TEXAS CLI configuration file provides critical information about different locations that are important to the TEXAS system, as well as information about what sections are database configuration sections. Each of these keys is required.

```
[DEFAULT]
workspace dir=/opt/stonesoup/workspace #base directory of the stone soup workspace
deps dir=/opt/stonesoup/dependencies # Path where all stone soup dependencies
will be stored
scripts dir=/opt/stonesoup/texas scripts # Path where custom texas scripts are
stored
log dir=logs # Path where log files are stored defaults to ./logs
log_index_file=%(log_dir)s/index.pickle # Path where reset scheme tracking is
stored
log_index_human_readable=%(log_index_file)s.txt # Path to human redable log storage
databases=mysql,postgres # Database types, that can be used for a given testcase
date format=%%Y%%m%%d-%%H%%M%%S # Date format used, default is Y:M:D-H:M:S
```
## <span id="page-6-2"></span>**3.2 commapi**

The commapi section includes configuration options for the TEXAS Communications API Server including the IP address and port to listen on as well as a verbose flag for logging information about incoming and outgoing messages.

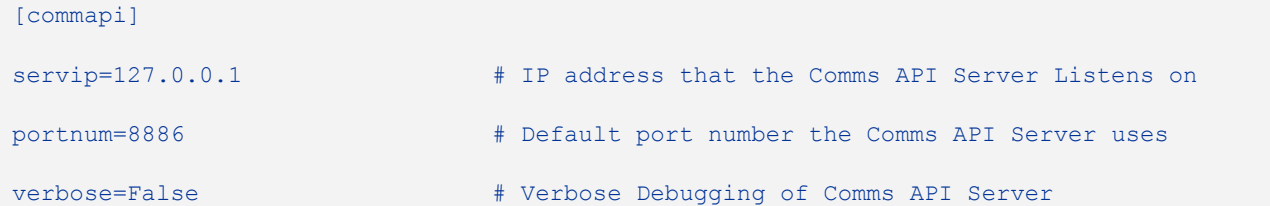

#### <span id="page-8-0"></span>**3.3 analyze**

The analyze section includes configuration options specific to the analysis step of a test case run.

```
[analyze]
command_file=build_commands # Name of the file inside the work space
logging dir=%(log dir)s/analyze # Path to the Analyze logs, uses log dir
as base
commapi log=%(logging dir)s/messages.xml # Path to Comms API messages XML log
date format=%%Y%%m%%d-%%H%%M%%S # Date format used, default is Y:M:D-H:M:S
```
#### <span id="page-8-1"></span>**3.4 execute**

The execute section includes configuration options specific to the execute step of a test case run.

```
[execute]
command file=run commands # Name of the file inside the work space
logging dir=%(log dir)s/execute # Path to the execute log directory
commapi_log=%(logging_dir)s/messages.xml # Path to the to Comms API messages XML 
log
date format=%%Y%%m%%d-%%H%%M%%S # Date format used, default is Y:M:D-H:M:S
global_timeout=true # Respect the global time out value, Boolean
global timeout value=300 \qquad # Time in seconds for global timeout of
execution
allow reset scheme=none,reboot,reprovision # Allowed reset schemes, set to none
for no reboot
always reboot=false \qquad # Disregard allow reset scheme and always
reboot
```
## <span id="page-8-2"></span>**3.5 scoring**

The execute section includes configuration options specific to the scoring step of a test case run.

[scoring] logging dir=%(log dir)s/scoring # Path to the scoring log files

#### <span id="page-9-0"></span>**3.6 performer**

The performer section includes information about what type of performer is being run in a Stage 2 run of the TEXAS CLI.

```
[performer]
#performer tells us what type of analysis is being done
#and what type of binary distribution to use
#order comma delimited list (e.g. x86_64,x86)
#possible options are [ANY, x86, or x86 64]
performer=source,x86_64,x86,any
```
### <span id="page-9-1"></span>**3.7 suffixes**

The suffixes section includes information out the specific suffixes used in the naming of output archives from the analyze, execute and scoring steps of a test case.

```
[suffixes]
analyze=analyze # analyze will be appended to all analyze log files
execute=result \qquad # result will be appended to all log files
```
#### <span id="page-9-2"></span>**3.8 environment\_variables**

The environment variables section provides the ability to pass arbitrary environment variables around to each of the processes executed by the TEXAS system. Environment variables included here will not override any of the specific environment variables used by the system.

```
[environment_variables]
<env_name>=<env_value>
```
#### <span id="page-9-3"></span>**3.9 Database Sections (mysql, postgres)**

A database section is a section listed in the comma delimited list of database in the DEFAULT section. Each database section will have the same keys though their values may be different. TEXAS currently supports MySQL and Postgres for Database Processes. The first database of the appropriate type is what will be utilized when running a test case though it is allowable to have multiple.

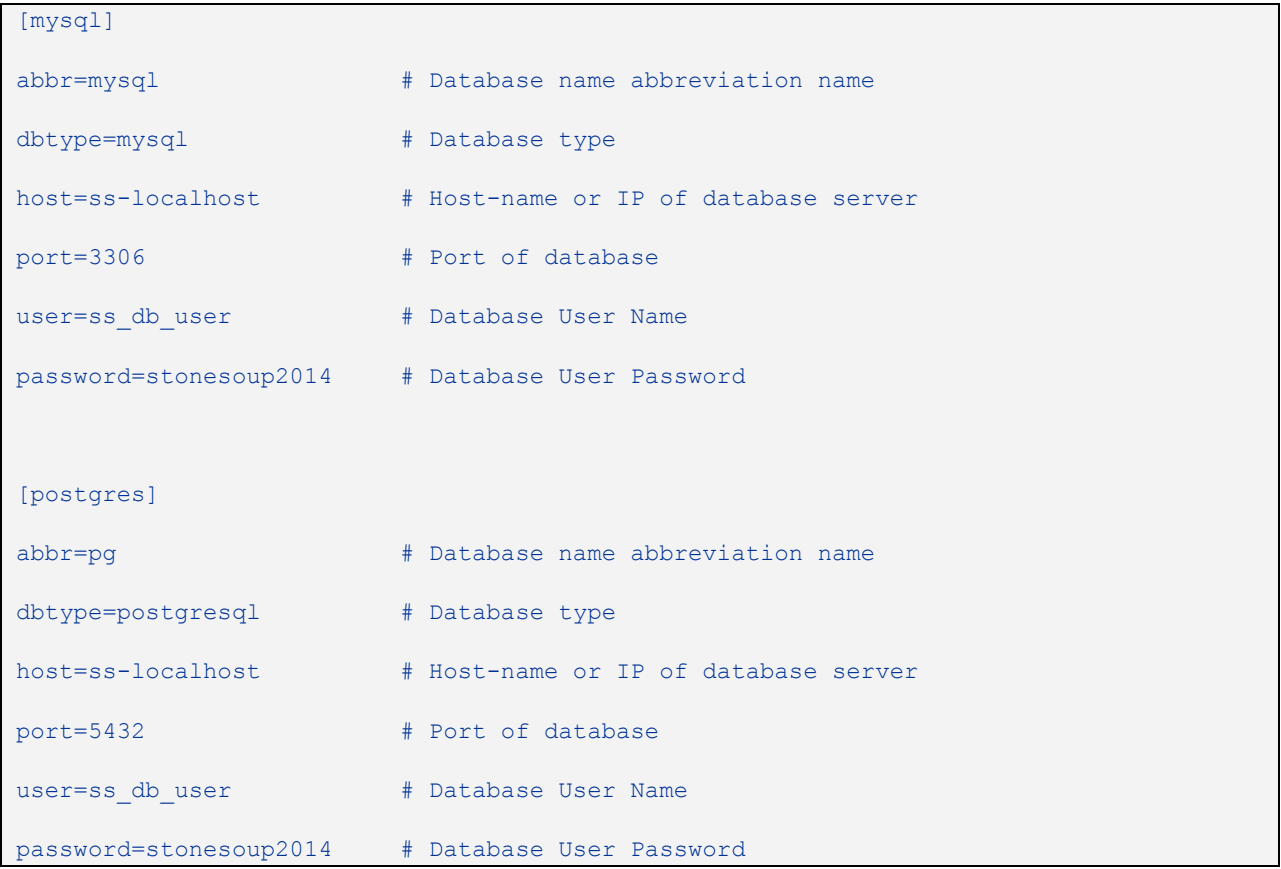

## <span id="page-10-0"></span>**3.10 Daemon Section**

The Daemon Section is used to set configuration options for the automated test-case running of TEXAS test-cases. Jobs are pulled from a queue and actions are preformed based on their job type.

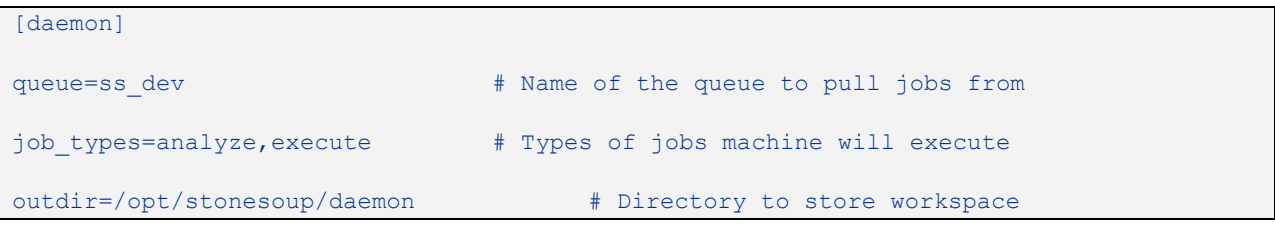

## <span id="page-10-1"></span>**3.11 LTTng Section**

The (LTTNG) Linux Trace Toolkit – next generation. Section is used to configure the capture of performance metrics in side of an IO pair execution utilizing LTTNG and babeletrace (a LTTNG parser). It's important to note that babbletrace is not installed by TEXAS by default.

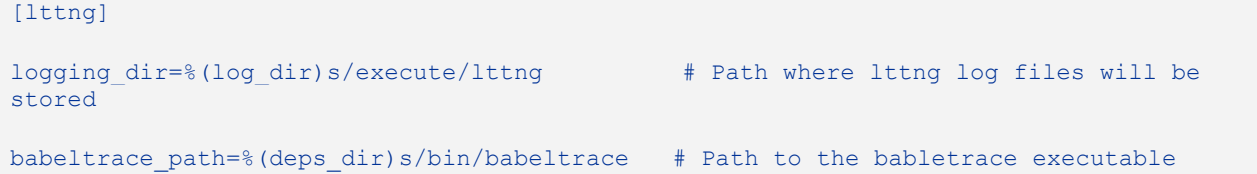

# <span id="page-12-0"></span>**4 Usage**

As with most Linux commands, the TEXAS CLI accepts a number of optional and require flags to provide configuration and data to the underlying workflow. The following sections provide additional descriptions of the command line sub-commands and flags. However, TEXAS will usage information if invoked with the "-h" or "—help" flags.

The TEXAS CLI is designed around the concept of sub-commands. Rather than provide multiple entry points to the TEXAS system, all of the available run options are provided as a sub-command to the TEXAS CLI. Many of the sub-commands share common run options, where possible, to streamline use.

## <span id="page-12-1"></span>**4.1 General Overview**

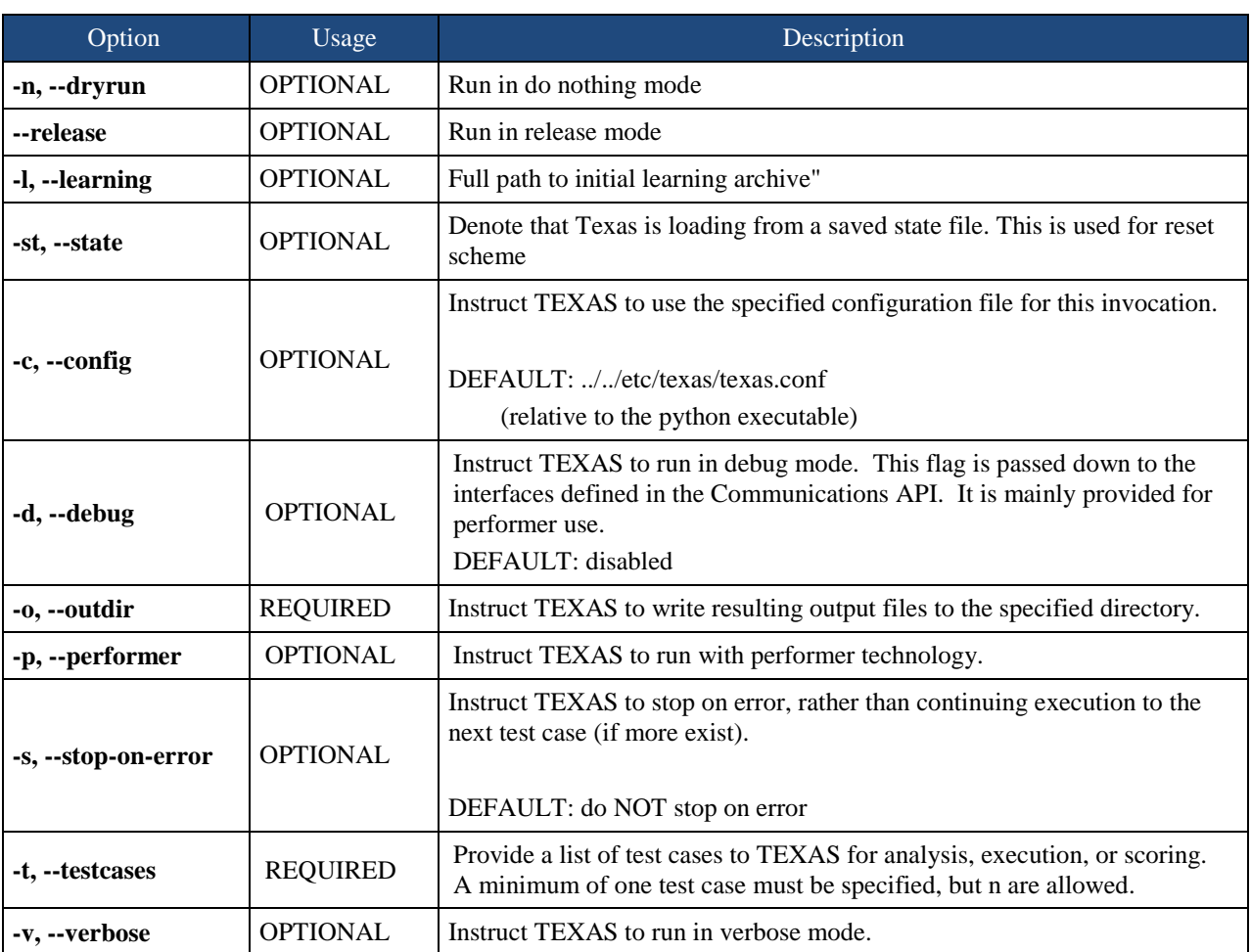

In an attempt to standardize usage of the TEXAS CLI, many run options are preserved across the available sub-commands. These include the following

## <span id="page-13-0"></span>**4.2 TEXAS Sub-Commands**

The following TEXAS sub-commands are available to support analysis, execution, and scoring of target test cases.

#### <span id="page-13-1"></span>4.2.1 Analyze

The TEXAS analyze sub-command runs the workflow to analyze a target test case in Stage 1 (i.e. without performer technology) or Stage 2 (i.e. with performer technology). The analyze command accepts a source or binary test case archive, and produces a new archive that is ready for execution on success. In the event of a failed build, an archive will be preserved for offline examination.

There are no special options or flags available or required during analysis that are not already defined in Section 4.1. An example invocation may take the form.

sudo texas cli analyze -o <output folder> -t <testcases archives>

#### <span id="page-13-2"></span>4.2.2 Execute

The TEXAS execute sub-command runs the workflow to execute a previously analyzed target test case in Stage 1 (i.e. without performer technology) or Stage 2 (i.e. with performer technology). The execute command accepts an archive produced via the analysis command, and execute the target IO pairs. For each IO pair, a clean copy of the analysis archive is used to ensure that files do not cross-contaminate runs.

Once execute completes, the scoring checks will also be evaluated, and a final score produced. The entire test case workspace will be archived and preserved after each IO pair execution to support offline debugging.

In addition to the common options defined in Section 4.1, the following options are also supported for execute sub-command.

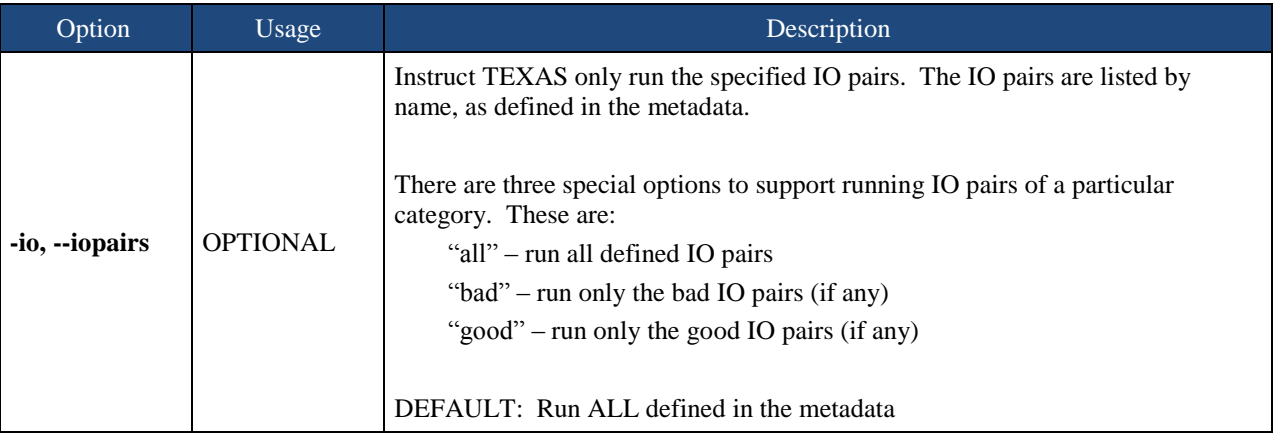

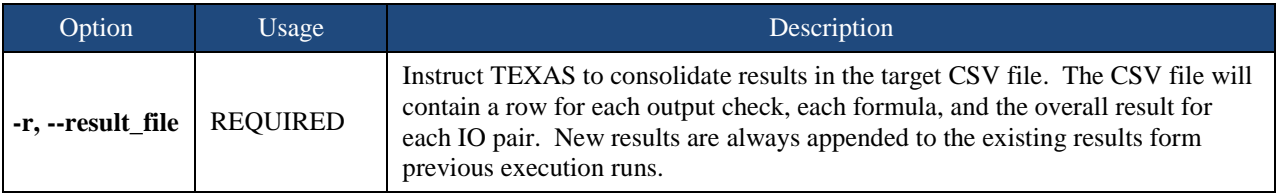

An example invocation may take the form.

sudo texas cli execute -o <output folder> -r <results file> -t <testcases>

#### <span id="page-14-0"></span>4.2.3 Validate

The TEXAS validate sub-command runs the both the analyze and execute workflows in sequence for a target test case in Stage 1 (i.e. without performer technology) or Stage 2 (i.e. with performer technology). This is a convenience sub-command to allow for the execution of the entire workflow in a single command. In the event that analyze was not successful, execute will be skipped. Both workflows are run as describe in the preceding sections.

In addition to the common options defined in Section 4.1, the following options are also supported for validate sub-command.

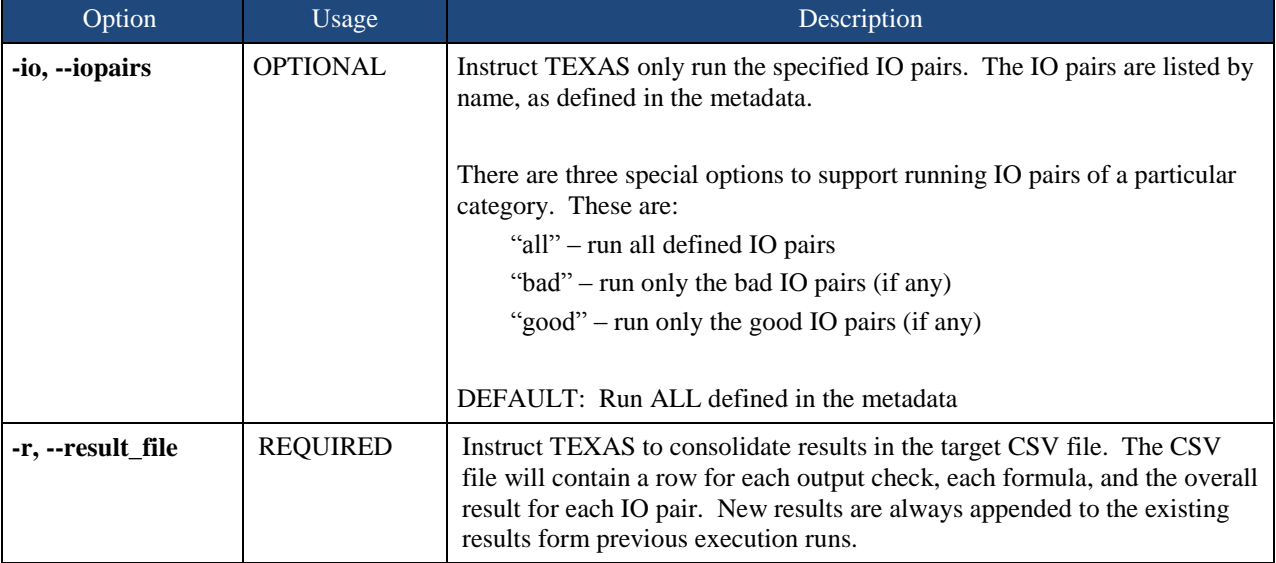

An example invocation may take the form.

sudo texas cli validate –o <output folder> -r <result file> -t <testcases>

#### <span id="page-15-0"></span>4.2.4 Daemon

The TEXAS daemon sub-command runs Texas in a daemon mode. This runs texas in an automated state where jobs are pulled down from a database and results are stored back on the database.

In addition to the common options defined in Section 4.1, the following options are also supported for daemon sub-command.

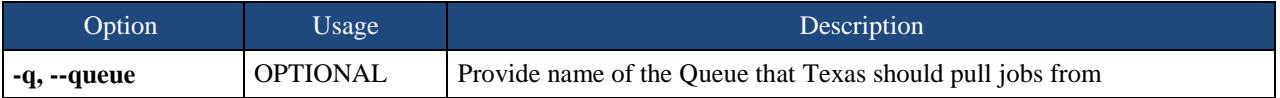

An example invocation may take the form.

sudo texas cli perftest -o <output folder> -r <result file> -t <testcases>

#### <span id="page-15-1"></span>4.2.5 Score

The TEXAS score sub-command runs the workflow to score a previously executed target test case in Stage 1 (i.e. without performer technology) or Stage 2 (i.e. with performer technology). The execute command accepts an archive produced via the execute command, and will reevaluate the output checks and scoring formulas. This sub-command may be useful to manually debug perceived scoring issues or run new scoring checks if the metadata is updated.

In addition to the common options defined in Section 4.1, the following options are also supported for score sub-command.

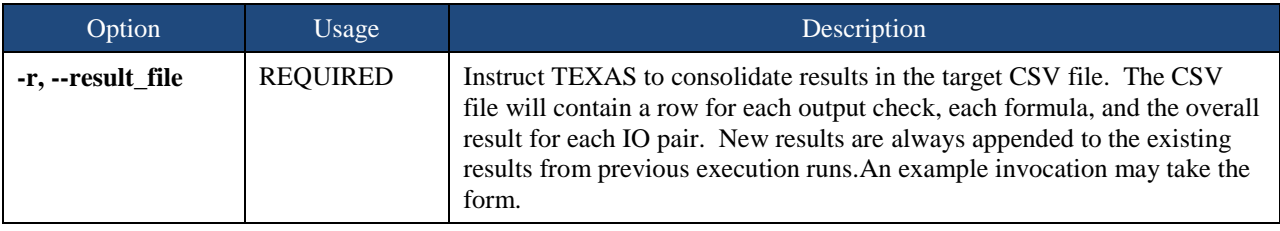

sudo texas cli score -r <result file> -t <testcases>

# <span id="page-16-0"></span>**5 TEXAS Support Scripts**

## <span id="page-16-1"></span>**5.1 TEXAS Database Status Script**

This status script will track analyze and execute process for a given queue when running the TEXAS daemon. This will provide you with percent complete as well as number of successful, failed, and skipped items.

Possible queue names are:

- **ss-ivv-kestrel**
- **ss-ivv-columbia**
- **ss-ivv-grammatech**

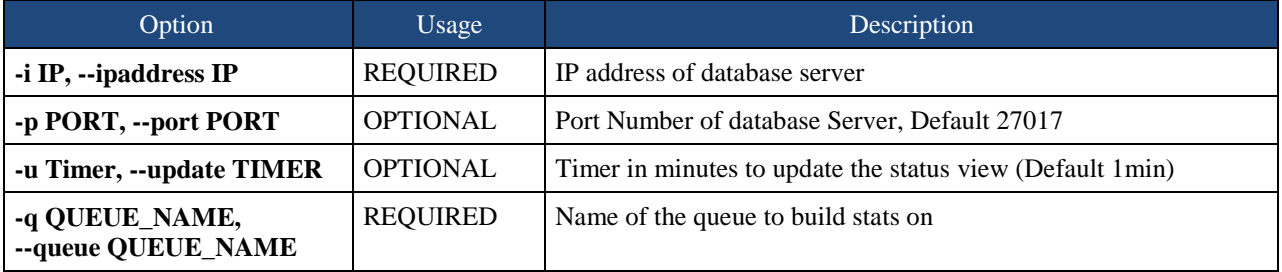

An example invocation may take the form.

<span id="page-16-2"></span>sudo texasdb\_status.py -i <ipaddress> -q <queue\_name>Daemon Database Status Scripts

## **5.2 TEXAS Database Result Script**

This status script will retrieve the scoring results from a given queue or all queues

Possible queue names are:

- **ss-ivv-kestrel**
- **ss-ivv-columbia**
- **ss-ivv-grammatech**
- **all**

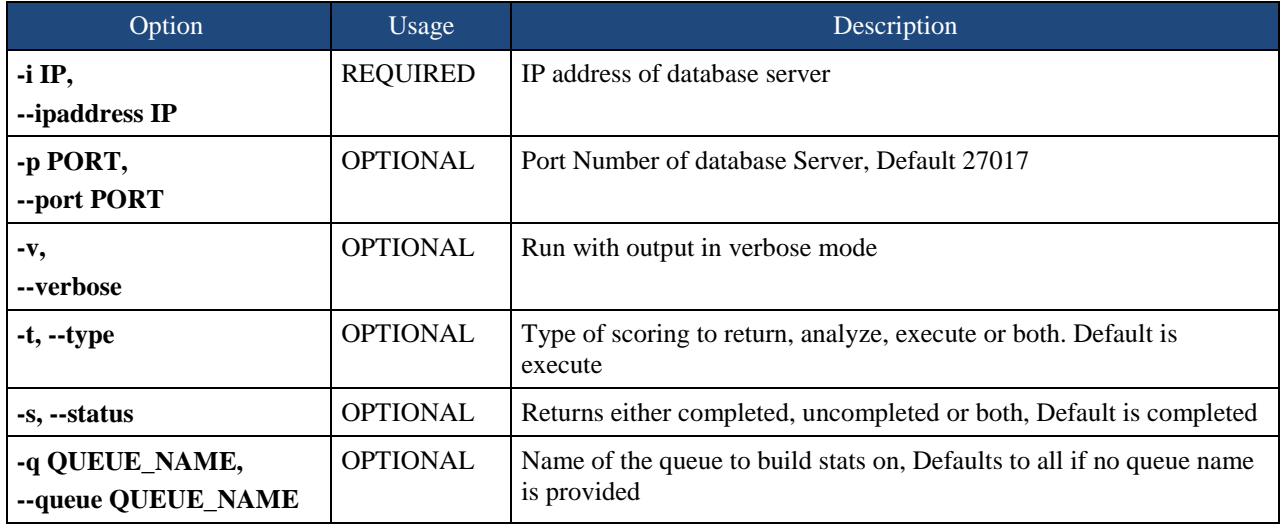

An example invocation may take the form.

<span id="page-17-0"></span>sudo texasdb\_result.py -i <ipaddress> -q <queue\_name>

## **5.3 TEXAS Database Load Script**

This database script will be used to load test cases into the daemon and activate a given queue.

#### Common Arguments

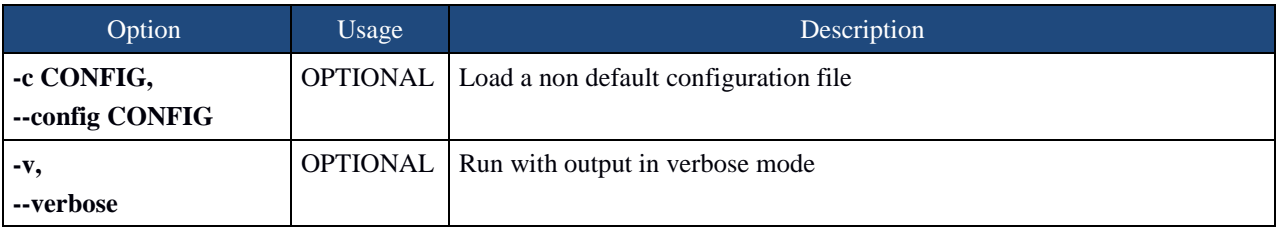

Load Arguments

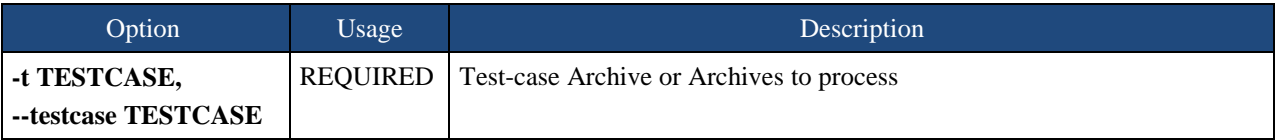

An example invocation may take the form.

```
sudo texasdb_load load -v -t <TESTCASE NAME>
```
#### Activate Arguments

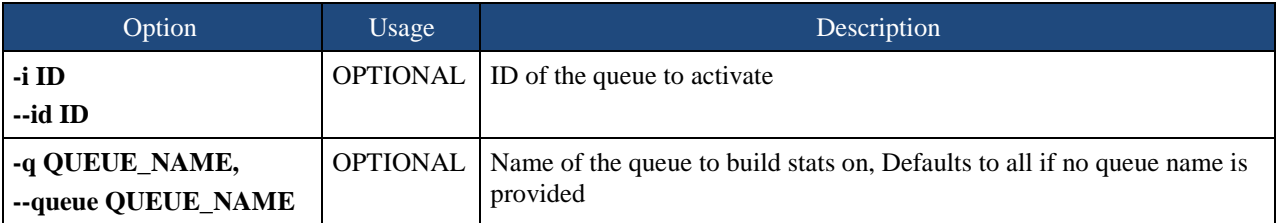

An example invocation may take the form.

```
sudo texasdb_load activate -q <QUEUE_NAME>
```
## **5.4 TEXAS Database Hosts Script**

Commands and scripts interact with machines running test-cases from TEXAS Daemon Database

Common Arguments

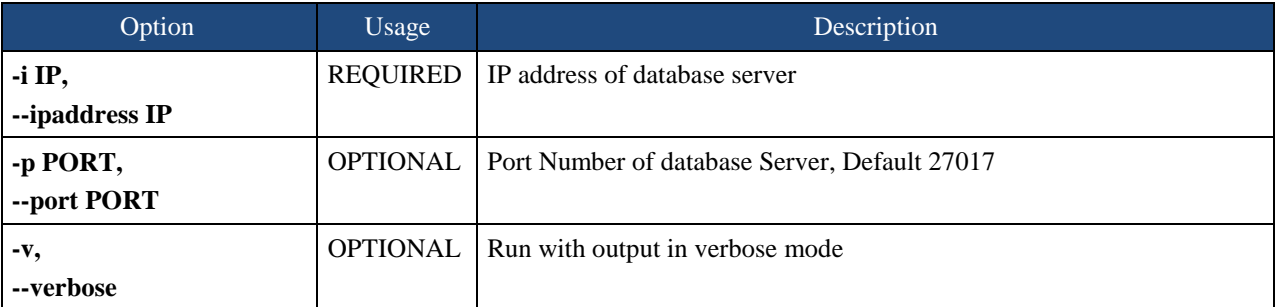

Activate Arguments

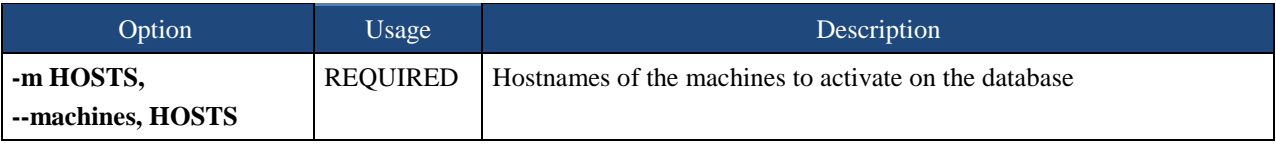

An example invocation may take the form.

sudo texasdb\_hosts.py activate -i <ipaddress> -m <host name>

Deactivate Arguments

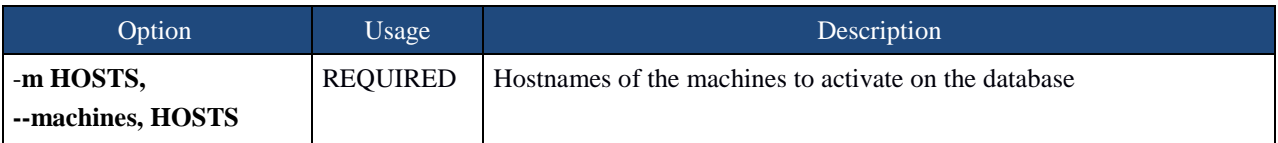

An example invocation may take the form.

<span id="page-19-0"></span>sudo texasdb\_hosts.py deactivate -i <ipaddress> -m <host name>

# **5.5 TEXAS Database Queue Script**

A script for managing all TEXAS Daemon Queues

#### Common Arguments

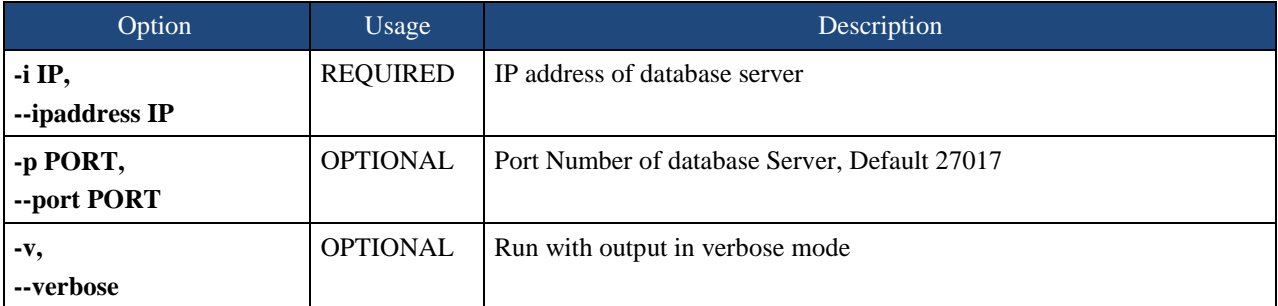

Reset Arguments

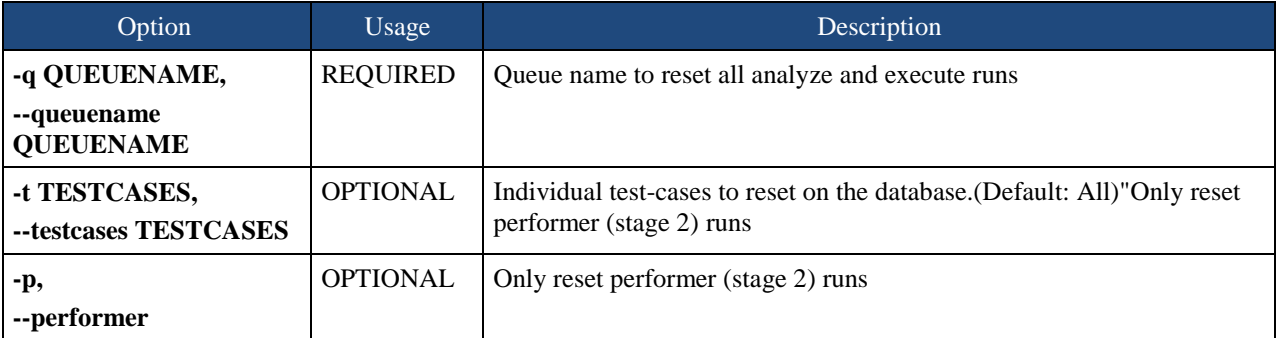

An example invocation may take the form.

sudo texasdb\_queue -q <queue\_name> -t <testcase>

#### Activate Arguments

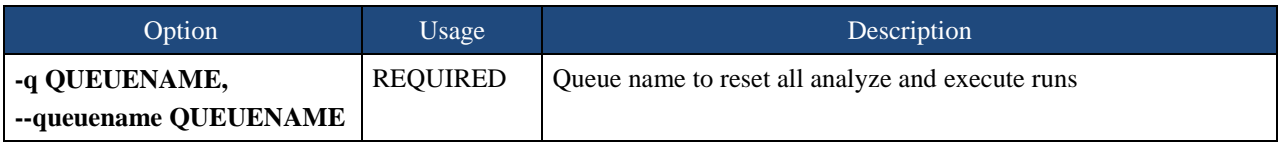

An example invocation may take the form.

sudo texasdb\_queue -q <queue\_name>

#### Build Arguments

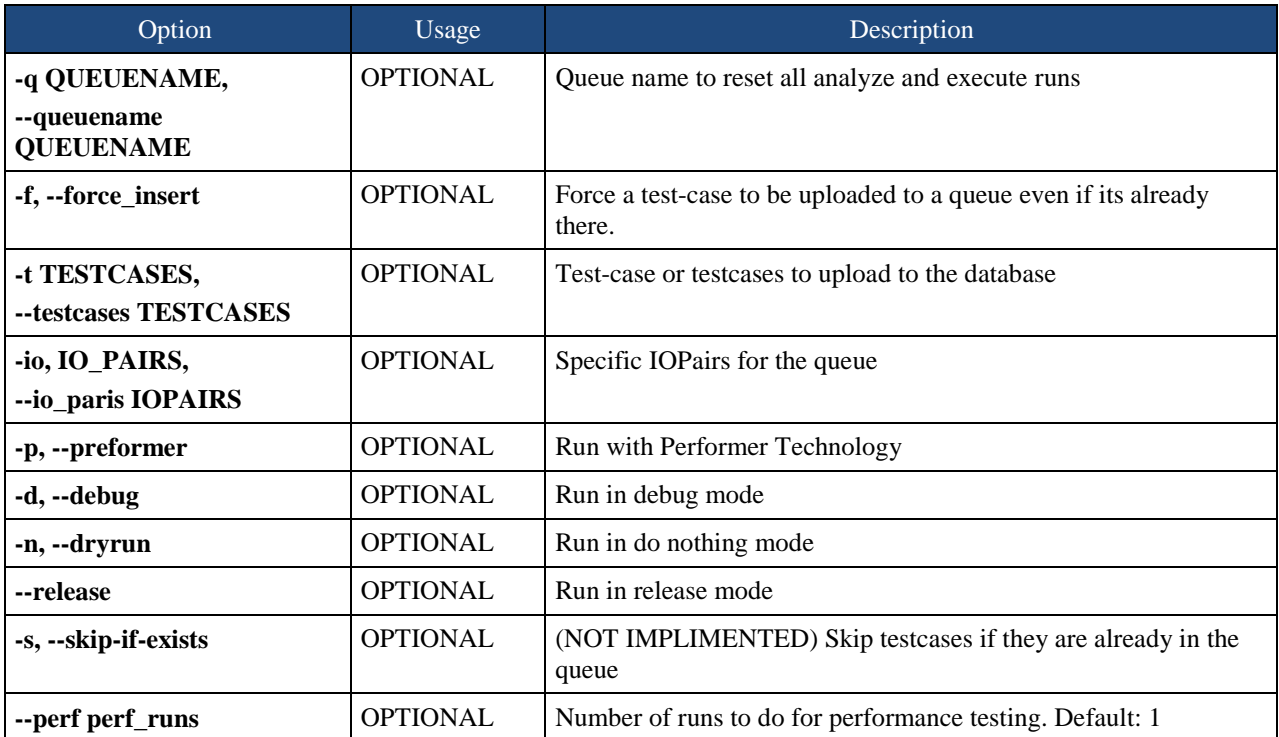

An example invocation may take the form.

sudo texasdb build -t <testcase> -q <queue name> -d -n

#### Deactivate Arguments

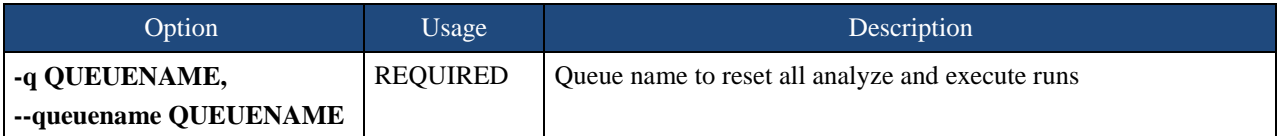

#### An example invocation may take the form.

sudo texasdb\_queue deactivate -q <queue\_name>

#### Delete Arguments

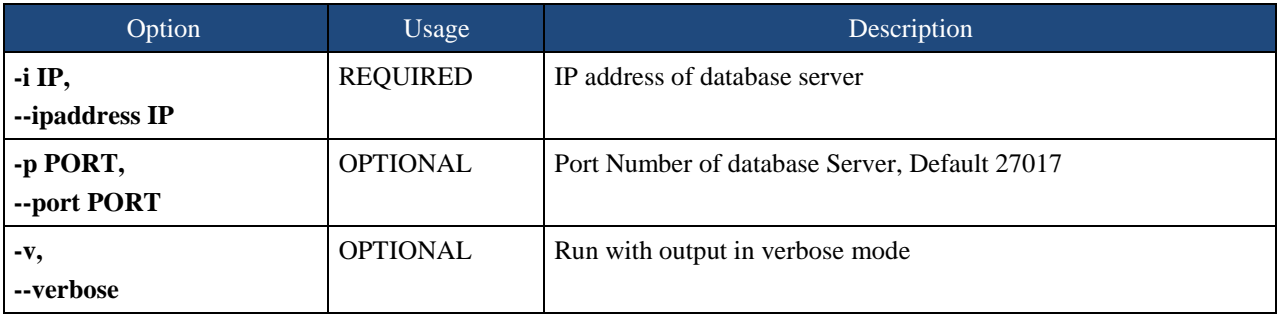

An example invocation may take the form.

sudo texasdb\_queue delete -i <ipaddress> -q <queue\_name>

Remove Arguments

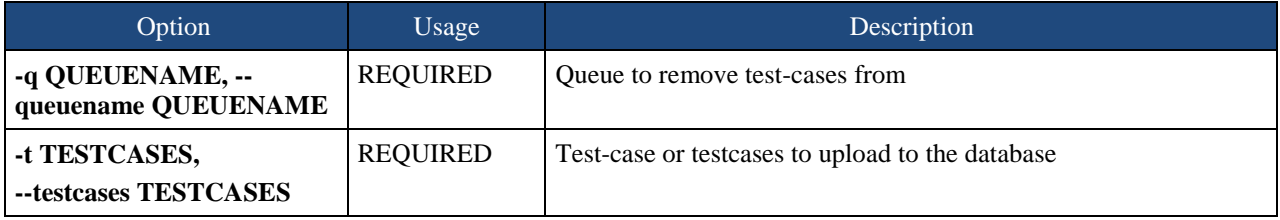

An example invocation may take the form.

sudo texasdb\_queue remove -q <queue\_name> -t <testcase>

List Arguments

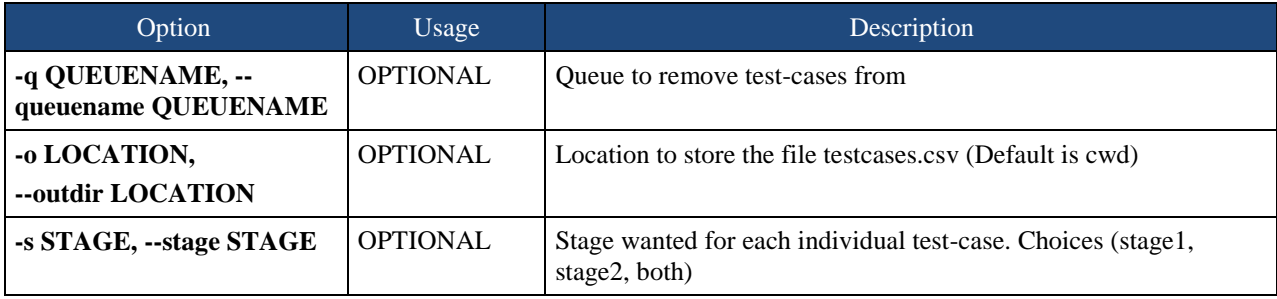

An example invocation may take the form.

sudo texasdb queue list -q <queue name> -o <location> -s <stage>

# <span id="page-22-0"></span>**5.6 TEXAS Database Archive Script**

A script for managing all TEXAS Daemon Queues

#### Common Arguments

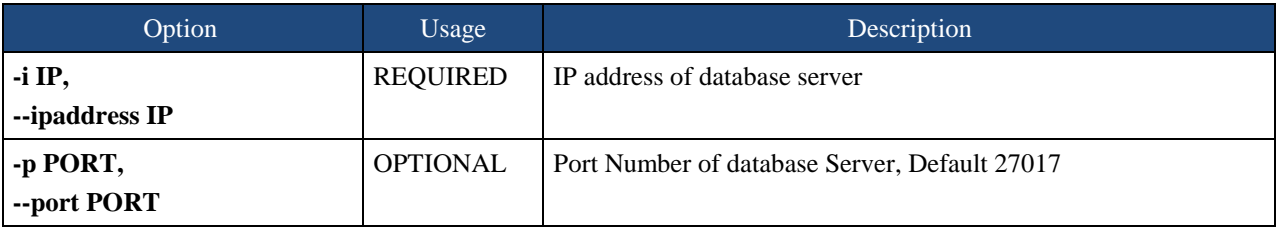

#### Testcase Arguments

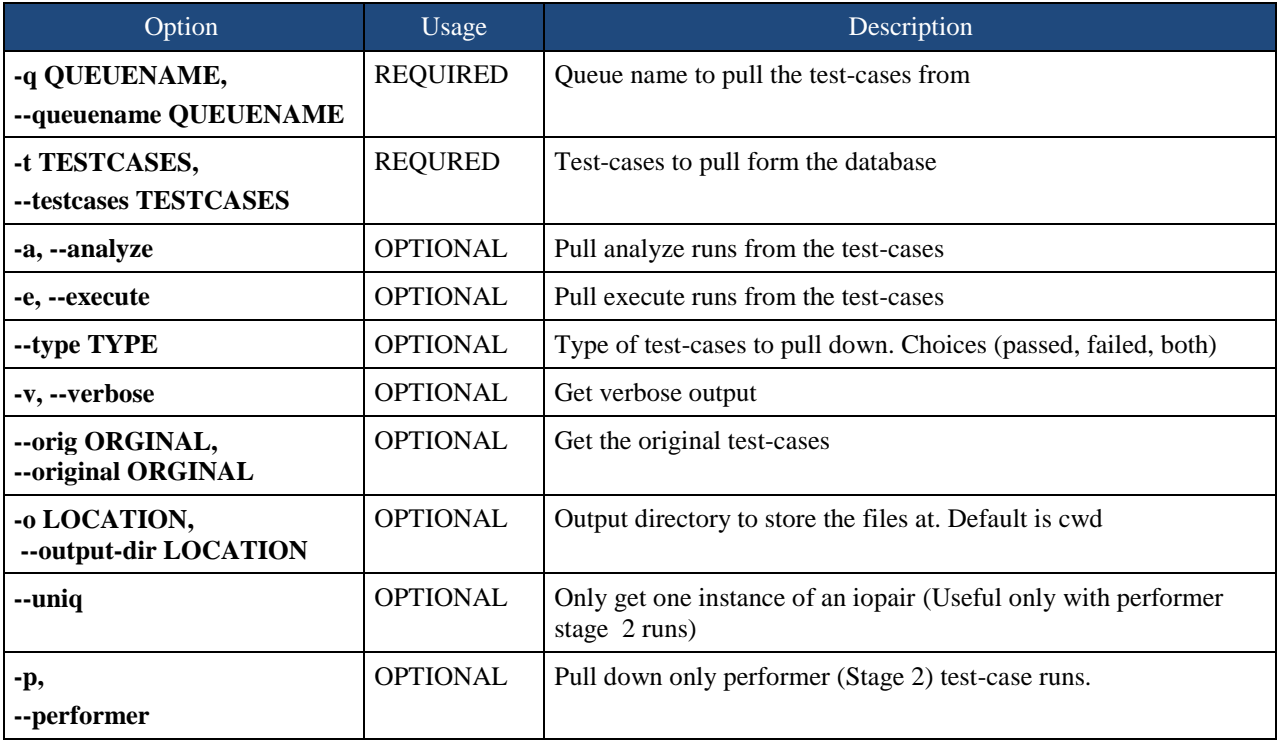

An example invocation may take the form.

sudo texasdb archive -q <queue name> -t <testcase> -p -v -type <passed, failed, both>